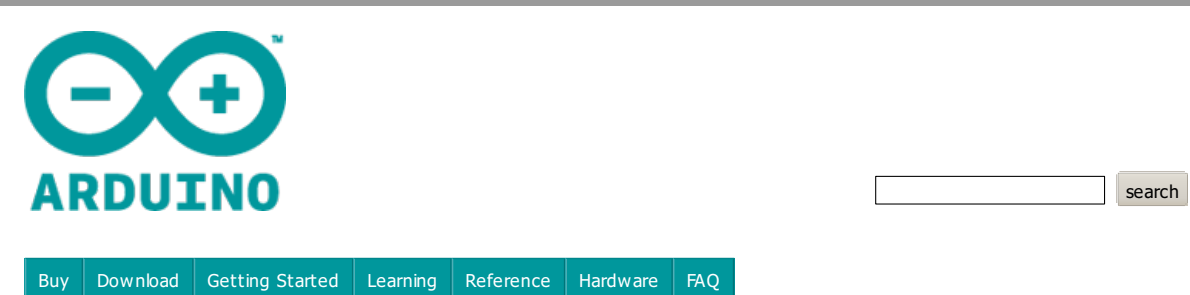

# **Arduino Nano**

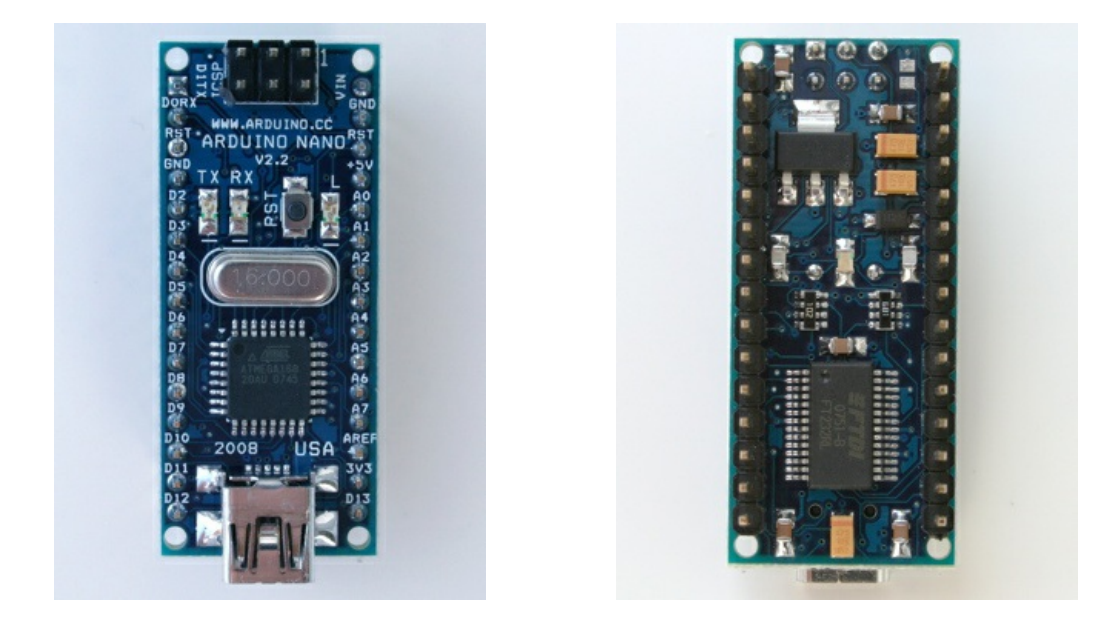

## O v e r v i e w

The Arduino Nano is a small, complete, and breadboard-friendly board based on the ATmega328 (Arduino Nano 3.0) or ATmega168 (Arduino Nano 2.x). It has more or less the same functionality of the Arduino Duemilanove, but in a different package. It lacks only a DC power jack, and works with a Mini-B USB cable instead of a standard one. The Nano was designed and is being produced by Gravitech.

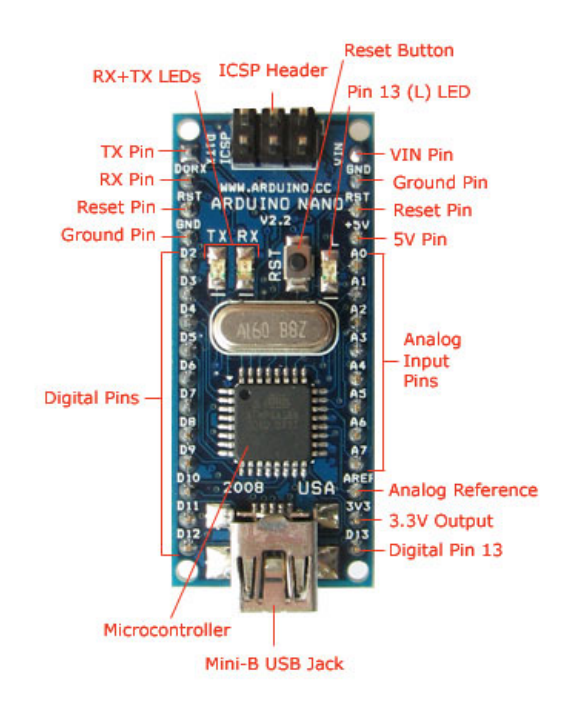

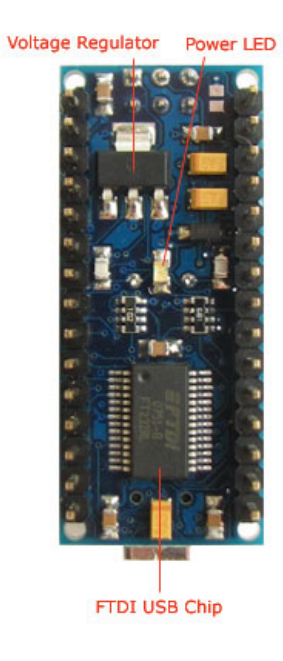

## Schematic and Design

## *Arduino Nano* 3.0 (ATmega328): [schematic](http://arduino.cc/en/uploads/Main/ArduinoNano30Schematic.pdf), [Eagle](http://arduino.cc/en/uploads/Main/ArduinoNano30Eagle.zip) files.

*Arduino Nano* 2.3 (ATmega168): [manual](http://arduino.cc/en/uploads/Main/ArduinoNanoManual23.pdf) (pdf), [Eagle](http://gravitech.us/Arduino/Arduino_Nano_V2_3_Eagle.zip) files. *Note:* since the free version of Eagle does not handle more than 2 layers, and this version of the Nano is 4 layers, it is published here unrouted, so users can open and use it in the free version of Eagle.

## S p e c i f i c a t i o n s :

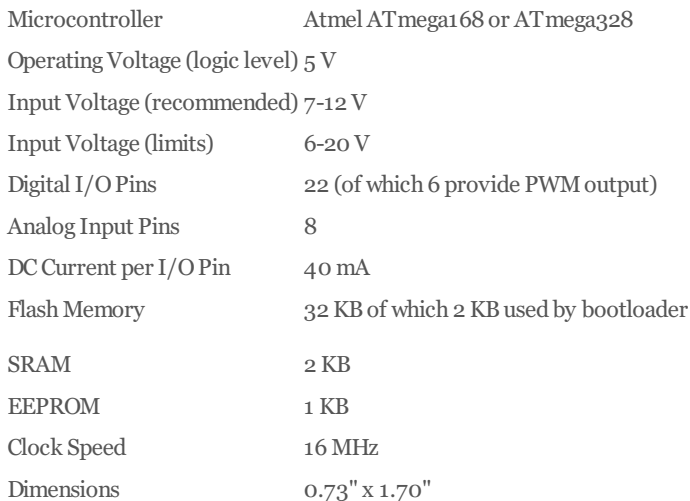

#### P o w e r :

The Arduino Nano can be powered via the Mini-BUSB connection, 6-20V unregulated external power supply (pin 30), or 5V regulated external powersupply (pin 27). The powersource is automatically selected to the highest voltage source.

The FTDI FT232RL chip on the Nano is only powered if the board is being powered over USB. As a result, when running on external (non-USB) power, the 3.3V output (which is supplied by the FTDI chip) is not available and the RX and TX LEDs will flicker if digital pins 0 or 1 are high.

## M e m o r y

The ATmega168 has 16 KB of flash memory for storing code (of which 2 KB is used for the bootloader); the ATmega328 has 32 KB, (also with 2 KB used for the bootloader). The ATmega168 has 1 KB of SRAM and 512 bytes of EEPROM (which can be read and written with the EEPROM library); the ATmega328 has 2 KB of SRAM and 1 KB of EEPROM.

### I n p u t a n d O u t p u t

Each of the 14 digital pins on the Nano can be used as an input or output, using [pinMode\(\)](http://arduino.cc/en/Reference/PinMode), [digitalWrite\(\)](http://arduino.cc/en/Reference/DigitalWrite), and [digitalRead\(\)](http://arduino.cc/en/Reference/DigitalRead) functions. They operate at 5 volts. Each pin can provide or receive a maximum of 40 mA and has an internal pull-up resistor (disconnected by default) of 20-50 kOhms. In addition, some pins have specialized functions:

**Serial: 0 (RX) and 1 (TX).** Used to receive (RX) and transmit (TX) TTLserial data. These pins are connected to the corresponding pins of the FTDI USB-to-TTL Serial chip.

**External Interrupts: 2 and 3.** These pinscan be configured to trigger an interrupt on a lowvalue, a rising or falling edge, or a change in value. See the **[attachInterrupt\(\)](http://arduino.cc/en/Reference/AttachInterrupt)** function for details.

**PWM:** 3, 5, 6, 9, 10, and 11. Provide 8-bit PWM output with the analog Write() function.

**SPI: 10 (SS), 11 (MOSI), 12 (MISO), 13 (SCK).** These pinssupport SPIcommunication, which, although provided by the underlying hardware, is not currently included in the Arduino language.

**LED: 13.** There is a built-inLEDconnected to digital pin 13. When the pin is HIGHvalue, the LEDis on, when the pin is LOW, it's off.

The Nano has 8 analog inputs, each of which provide 10 bits of resolution (i.e. 1024 different values). By default they measure from ground to 5 volts, though is it possible to change the upper end of their range using the **[analogReference\(\)](http://arduino.cc/en/Reference/AnalogReference)** function. Additionally, some pins have specialized functionality:

**I2C: 4 (SDA) and 5 (SCL).** SupportI2C (TWI)communication using the Wire [library](http://wiring.org.co/reference/libraries/Wire/index.html) (documentation on the

Wiring website).

There are a couple of other pins on the board:

**AREF.** Reference voltage for the analog inputs. Used with [analogReference](http://arduino.cc/en/Reference/AnalogReference)().

**Reset.** Bring thisline LOW to reset the microcontroller. Typically used to add a reset button to shieldswhich block the one on the board.

See also the mapping between Arduino pins and ATmega168 ports.

#### C o m m u n i c a t i o n

The Arduino Nano has a number of facilities for communicating with a computer, another Arduino, or other microcontrollers. The ATmega168 and ATmega328 provide UART TTL $(5V)$  serial communication, which is available on digital pins 0 (RX) and 1 (TX). An FTDI FT232RL on the board channels this serial communication over USB and the FTDI drivers (included with the Arduino software) provide a virtual comport to software on the computer. The Arduino software includes a serial monitor which allows simple textual data to be sent to and from the Arduino board. The RX and TX LEDs on the board will flash when data is being transmitted via the FTDI chip and USB connection to the computer (but not for serial communication on pins 0 and 1).

A [SoftwareSerial](http://www.arduino.cc/en/Reference/SoftwareSerial) library allows for serial communication on any of the Nano's digital pins.

The ATmega168 and ATmega328 also support I2C (TWI) and SPI communication. The Arduino software includes a Wire library to simplify use of the I2C bus; see the [documentation](http://arduino.cc/en/Reference/Wire) for details. To use the SPI communication, please see the ATmega168or ATmega328datasheet.

#### P r o g r a m m i n g

The Arduino Nano can be programmed with the Arduino software [\(download](http://arduino.cc/en/Main/Software)). Select "Arduino Diecimila, Duemilanove, or Nano w/ ATmega168" or"Arduino Duemilanove or Nano w/ ATmega328"fromthe **Tools > Board**menu (according to the microcontroller on your board). For details, see the [reference](http://arduino.cc/en/Reference/HomePage) and [tutorials](http://arduino.cc/en/Tutorial/HomePage).

The ATmega168 or ATmega328 on the Arduino Nano comes preburned with a **[bootloader](http://arduino.cc/en/Tutorial/Bootloader)** that allows you to upload new code to it without the use of an external hardware programmer. Itcommunicates using the original STK500 protocol [\(reference](http://www.atmel.com/dyn/resources/prod_documents/doc2525.pdf), C header files).

You can also bypass the bootloader and program the microcontroller through the ICSP (In-Circuit Serial Programming) header; see these [instructions](http://arduino.cc/en/Hacking/Programmer) for details.

## Automatic (Software) Reset

Rather then requiring a physical press of the reset button before an upload, the Arduino Nano is designed in a way that allowsit to be reset by software running on a connected computer. One of the hardware flowcontrol lines(DTR) of the FT232RLisconnected to the reset line of the ATmega168or ATmega328via a 100 nanofarad capacitor. When thisline is asserted (taken low), the reset line dropslong enough to reset the chip. The Arduino software usesthiscapability to allow you to upload code by simply pressing the upload button in the Arduino environment. Thismeansthat the bootloadercan have a shorter timeout, as the lowering of DTR can be well-coordinated with the start of the upload.

This setup has other implications. When the Nano is connected to either a computer running Mac OS X or Linux, it resets each time a connection is made to it from software (via USB). For the following half-second or so, the bootloader is running on theNano. While it is programmed to ignore malformed data (i.e. anything besides an upload of newcode), it will intercept the first fewbytes of data sent to the board after a connection is opened. If a sketch running on the board receives one-time configuration or other data when it first starts, make sure that the software with which it communicates waits a second after opening the connection and before sending this data.

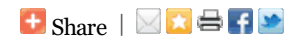